#### **LINK OUTPUT TIMER**

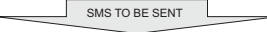

The Link Output Timer is a new feature which, when activated, will link Input 4 to Output Relay 4. There are 2 options for the link output timer. Immediate Link which will cause output relay 4 to remain on for as long as input 4 is triggered Timed link, which will cause output relay 4 to remain on for a set amount of time (up to 99minutes) when input 4 is triggered

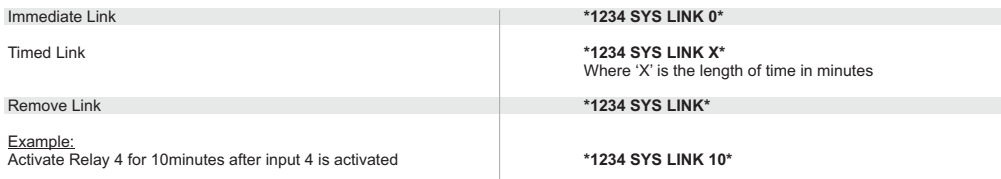

### **GET STATUS COMMAND**

To retrieve the current status' of the input and outputs send the following SMS: **\*1234 GET STATUS\***

#### **INPUT NAMES AND DESCRIPTIONS**

The Input names and the activation messages can be set in the following manor: All descriptions may be up to 15 characters

Set description for input 1: **\*1234 SYS INP1 FRONT\_DOOR\*** To change the descriptions of other inputs substitute INP1 with either INP2, INP3 or INP4.

All inputs have either a HIGH or LOW condition and both messages for each input may be changed. By default the INPUT HIGH message is "HIGH" and the low message is "LOW"

Set "INPUT HIGH" description for input 1: **\*1234 SYS INH1 OPENED\***  Set "INPUT LOW" description for input 1:

Activating Input 1 will sms the following Message to the user: SYSTEM NAME FRONT DOOR OPENED Restoring Input 1 to low will sms the following Message to the user: SYSTEM NAME FRONT DOOR CLOSED

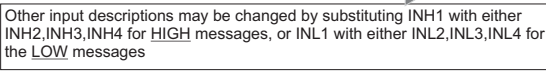

## **SYSTEM SETTINGS**

System name Change the system name that is reported at the beginning of an SMS from the unit **\*1234 SYS NAME MY HOUSE\* (up to 15 chars)**  The default setting for this is "GSM AIO <VER>" where <VER> is the software version

Change System password **\*1234 SYS PASS WWWW\*** W = alphanumerical character (4 characters). 1234 is the default system password

Retried forgotten password: **\*1234 FOR\***  This will SMS the status number the password (Only if the status number is set)

Adding Air-time **\*1234 SYS AIRT WWWWWWWW\*** W = Numeric recharge voucher number given by service provider.

Retrieve air-time **\*1234 SYS AIRT\*** 

Output Pulse Time **\*1234 SYS PULS W\***  W = seconds (up to 99) - Applies to all outputs

Examples: Change the system password from 1234 to 7788:<br>Add airtime: **\*1234 SYS AIRT 123412** Change pulse time to 2 seconds:

**M000017 NOVEMBER 2012 M000017 NOVEMBER 2012**

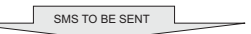

\*1234 SYS AIRT 1234123412341234\*<br>\*1234 SYS PULS 2\*

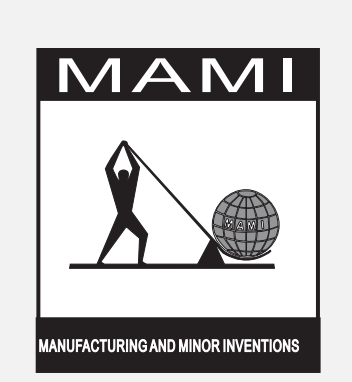

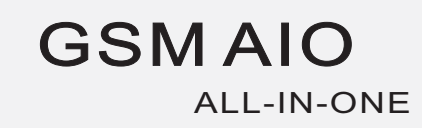

1/4

4/4

# **GSM AIO**  ALL-IN-ONE

- This all purpose unit may be used in any application where there is a need to control and monitor 4 inputs and 4 outputs.
- Once the input has been enabled and is triggered, the telephone number(s) programmed for that input will be notified by SMS.

 This will occur for both activation and restoral of inputs. Each input may be assigned a name to make notifications more understandable.

- Calling the unit from a programmed number will pulse relay 1 at no charge to the caller (up to 250 numbers) typically used for opening a gate
- Mimic all inputs on the outputs of another unit through the use of the COPY CAT

## **CONNECTING THE GSM UNIT**

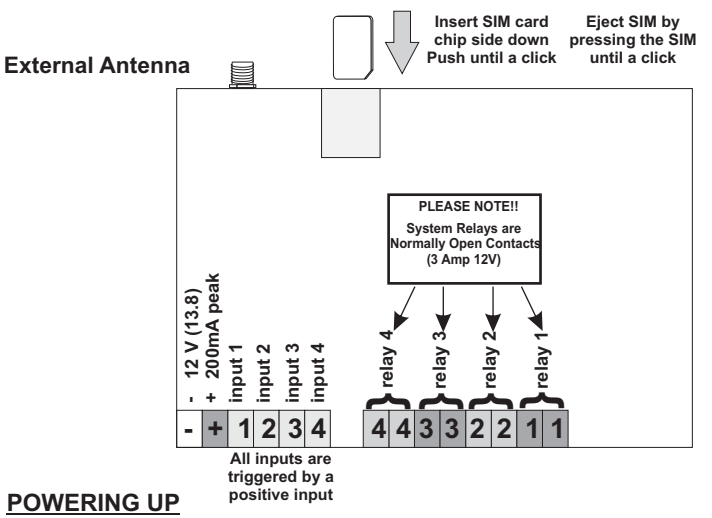

- ž On applying power to the unit all LEDs will be illuminated whilst the blue LED flashes once ever second.
- At this point system diagnostics takes place and the unit attempts to go on air
- As each test is passed the LEDs will proceed to turn off in the order Orange, Red, Green
- ž Once the unit is on air and tests have been passed the ORANGE LED will flash once every second and the blue LED once every 3
- seconds
- At this point the unit is operational and may be configured

# **TROUBLE SHOOTING:**

If all 3 LEDS flash at the same time this may be one of two reasons:

- 1 The SIM card is not inserted correctly
- 2 There is a PIN number on the SIM card and it must be removed, this may be done by inserting the SIM card into a phone and removing the pin through the security menu

If green LED stays illuminated please check that the antenna is correctly connected and that your SIM card is activated

# **PROGRAMMING FORMAT:**

- The AIO is programmed either via SMS or via the USB port (newer versions)
- All messages must start and end with a \* (asterisk)
- ž All telephone numbers must include the country code and exclude leading 0's and +'s, for example: 27821234567 is correct
- All commands may be sent in either lower or uppercase

**The default system password is 1234 and should be changed to avoid any security risks**

**NOTE Service can only be guaranteed on network availability and uptime**

# **RESETTING THE UNIT**

To reset the unit, apply power while pressing the two buttons found in the centre of the board. This will reset the password to 1234. This will be acknowledged by the RED, GREEN and ORANGE LEDS flashing.

Thereafter, turn off and turn on the unit and send the following SMS: \*1234 TEL CLRN YES\*TEL MAST\* This will clear all the numbers and the status number

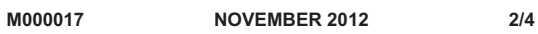

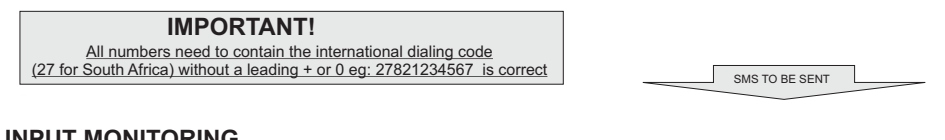

## **INPUT MONITORING**

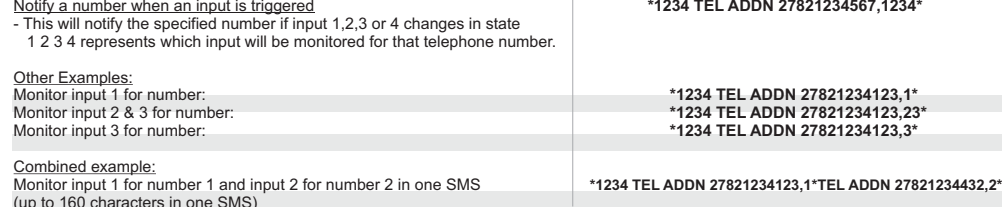

Please note the password is only included once at the beginning of the SMS

# **COPY CAT**

The copy cat function allows the inputs of an AIO unit to be mimicked on the outputs of another AIO unit. One or 'mimic' AIO unit may be programmed into the AIO. ON, OFF and PULSE instructions are sent from the unit being mimicked depending on the status of the inputs. Below you will see the format of the SMS to be sent. The letter 'C' is added onto the input monitoring number permissions (see above) signifying that the number is a copy cat number

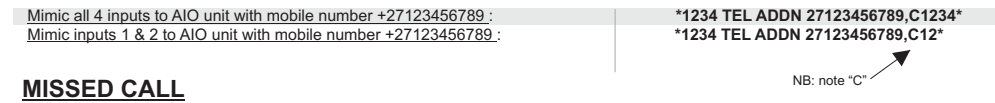

Missed call functionality is included into the AIO and allows a user to phone the unit to trigger OUTPUT1 at no charge. The unit will recognise the number calling, hang up and only trigger the output if that number has the missed call permission assigned to it. The same number may also have input monitoring permissions. (see INPUT MONITORING). The letter 'D' is added to the input monitoring permissions (*see above*)

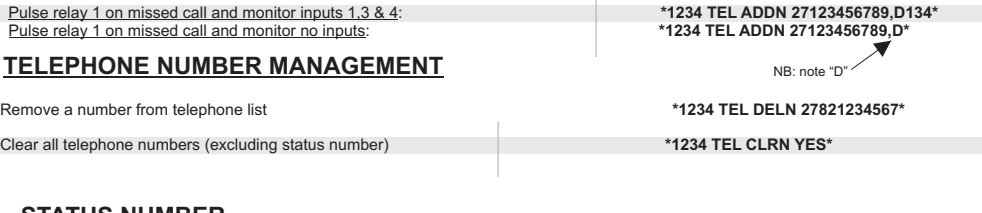

## **STATUS NUMBER**

ž The status number is a separate number to the input monitoring and missed call number list. The status number is only used for the following:

To report in periodically ž To report in when the unit has been rebooted and is on air

To send a forgotten password to

Set the status number to 27821234567: **\*1234 TEL MAST 27821234567\*** Clear the status number **\*1234 TEL MAST\*** All Outputs may be set ON, OFF or PULSED Activate output 1: **\*1234 SET OUT1 ON\***<br>
Deactivate output 1: *h***eactivate output 1:** *heactivate output* Deactivate output 3: **\*1234 SET OUT3 OFF\*** Pulse output 4: **\*1234 SET OUT4 PUL\* RELAY ACTIVATION OUT1 OUT2 OUT3 OUT4 ON OFF PUL**

OUT1, OUT2, OUT3 and OUT4 relate to the relay to be activated

Combined example:

Activate Ouput 1 & 3 and pulse output 4 in one SMS **\*1234 SET OUT1 ON\*SET OUT3 ON\*SET OUT4 PUL\*** (up to 160 characters in an SMS): please note the password is only included at the beginning

**M000017 NOVEMBER 2012 3/4**

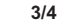